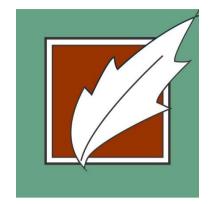

# Lititz Public Library

651 Kissel Hill Rd Lititz, PA 17543 (717) 626-2255

# Wireless Printing

Send from Home, in the Library, or on the Go.

### **Instructions for All Mobile Devices**

(Including Laptops, Tablets & Smartphones)

#### Method 1: Send as Email Attachment

1. Login to your email account and send/forward an email with the document to be printed as an attachment:

lititz-pl-bw@printspots.com

You can come to the Lititz Public Library circulation desk to have the print job released.

### Method 2: Upload to Web Portal

1. Go to www.lititzlibrary.org/printing and click Wireless Printing Portal button.

Or, go to https://www.printeron.net/lititz/pl

- 2. Enter your email address. (This will identify your print job.)
- 3. Select document:

If printing a document from your device: click *Browse* and locate file. If printing a website: save the webpage as a PDF file to your device first.

4. Click the button. You can come to the Lititz Public Library circulation desk to have the print job released.